# **Generate the Individual Student Report**

### **PART A: ACTIONS**

#### **STEP 1: Create Assignments**

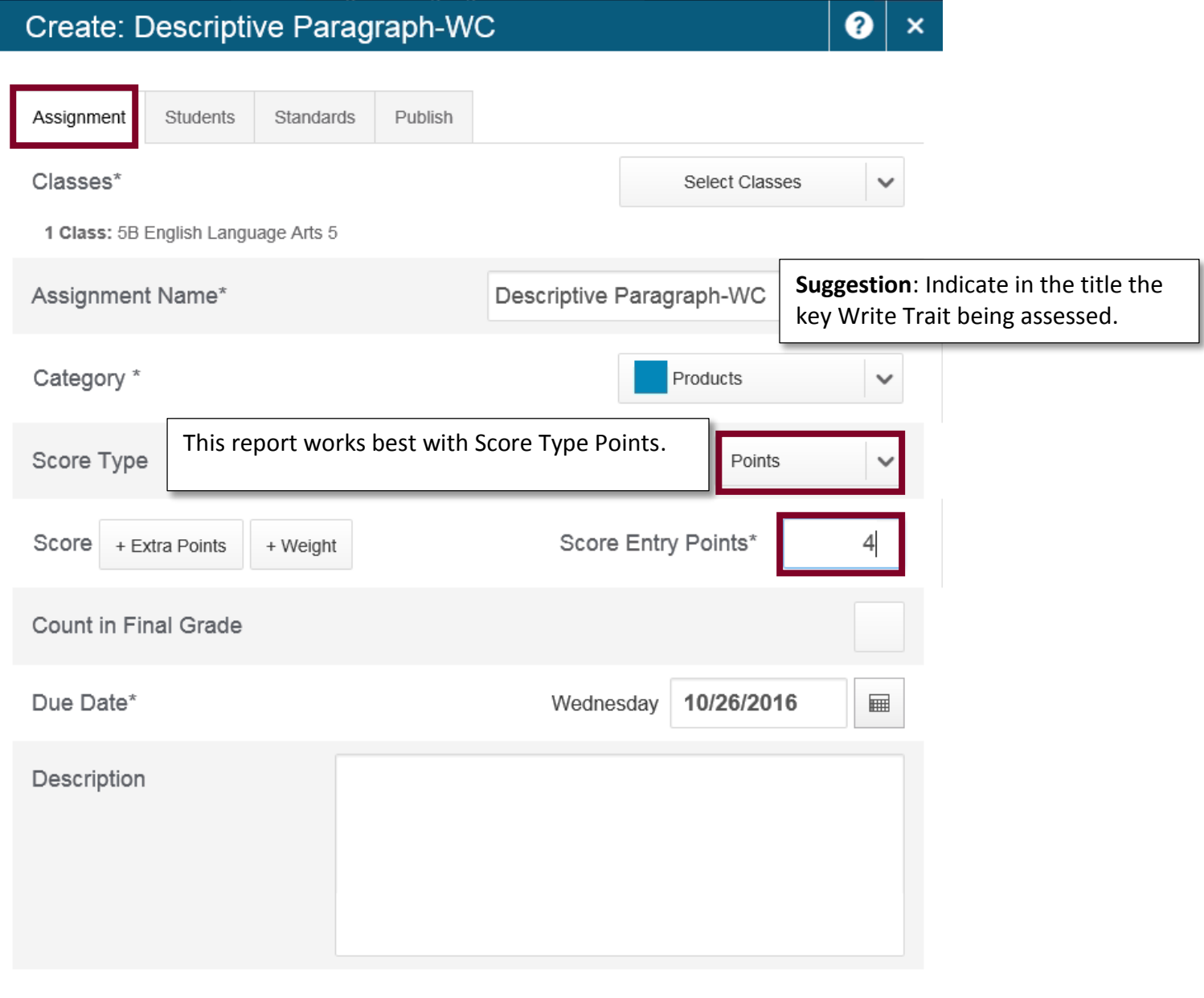

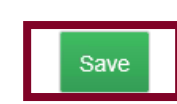

## Create: Descriptive Paragraph-WC

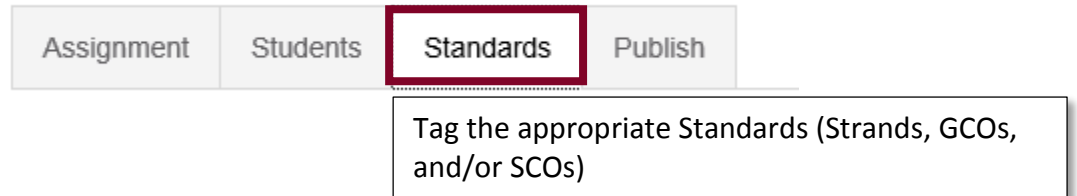

#### **STEP 2: Enter Student Grades**

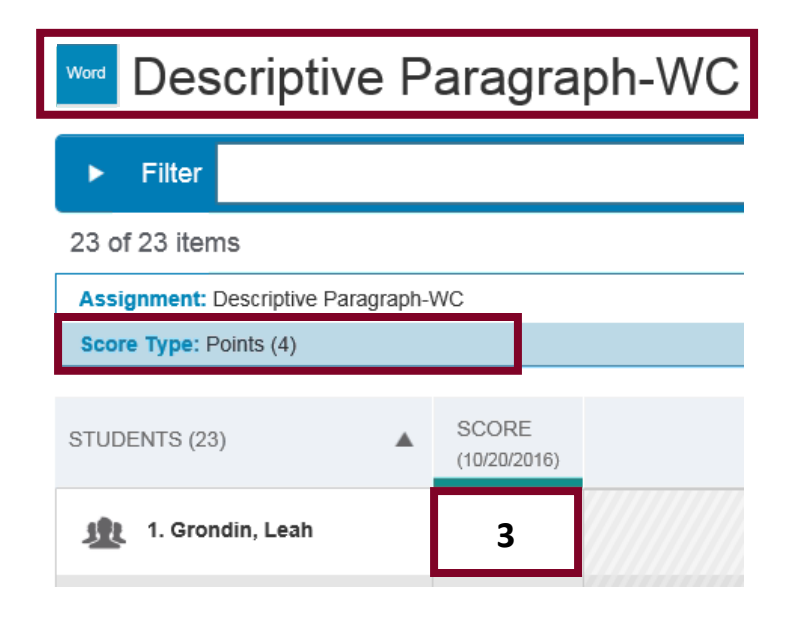

#### **STEP 3: Generate the Individual Student Report**

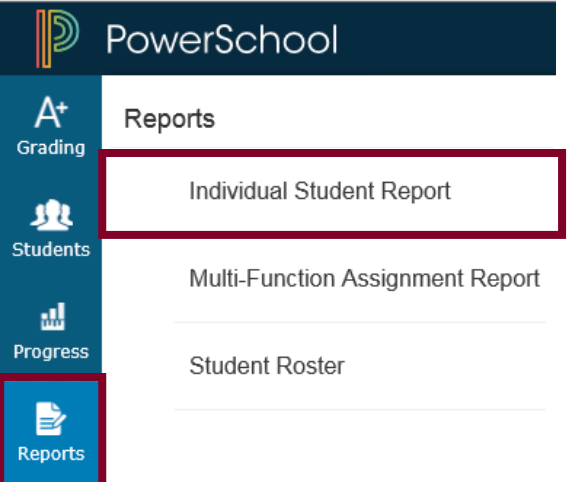

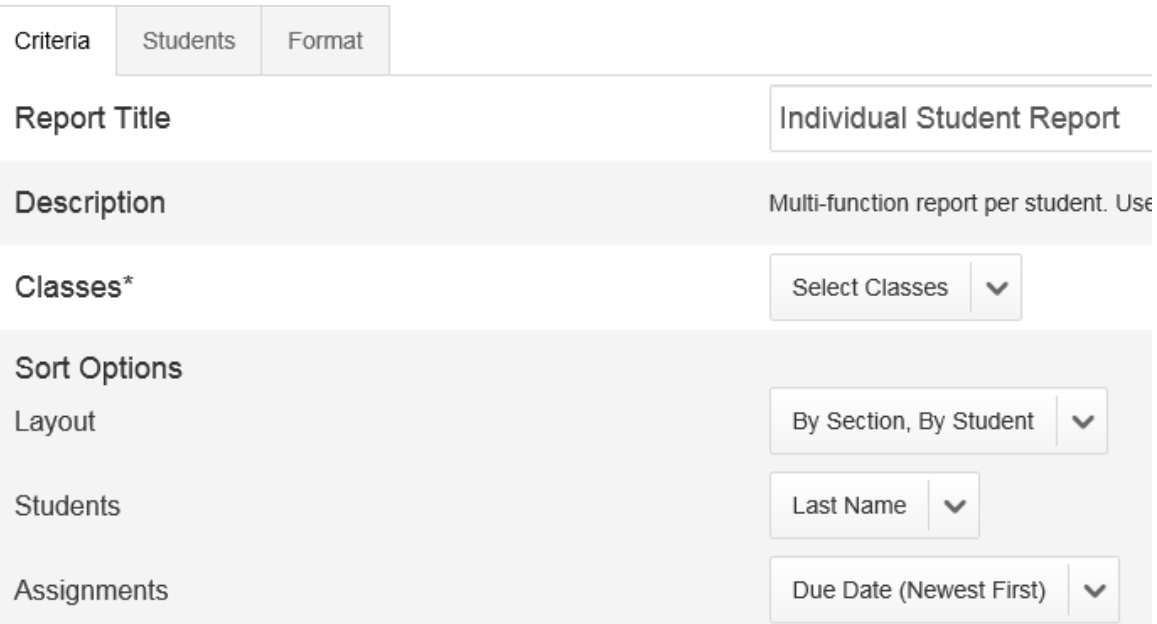

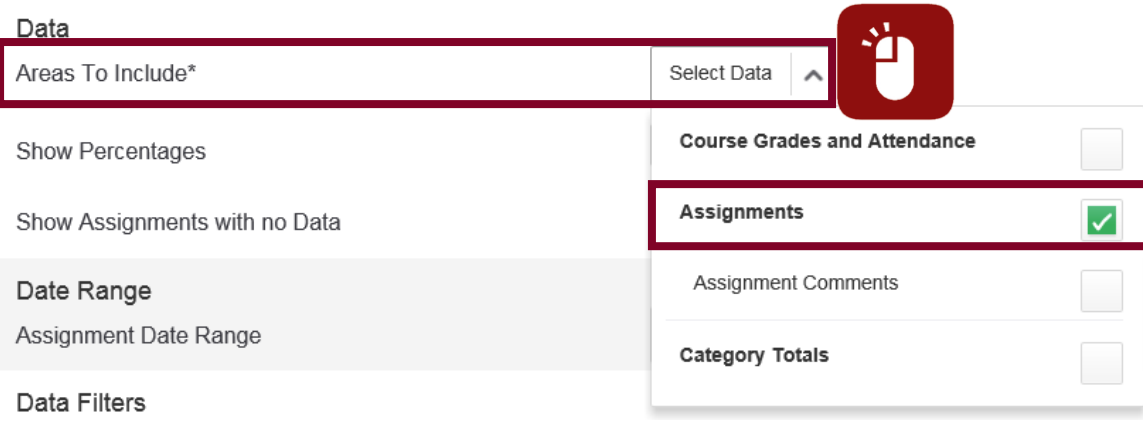

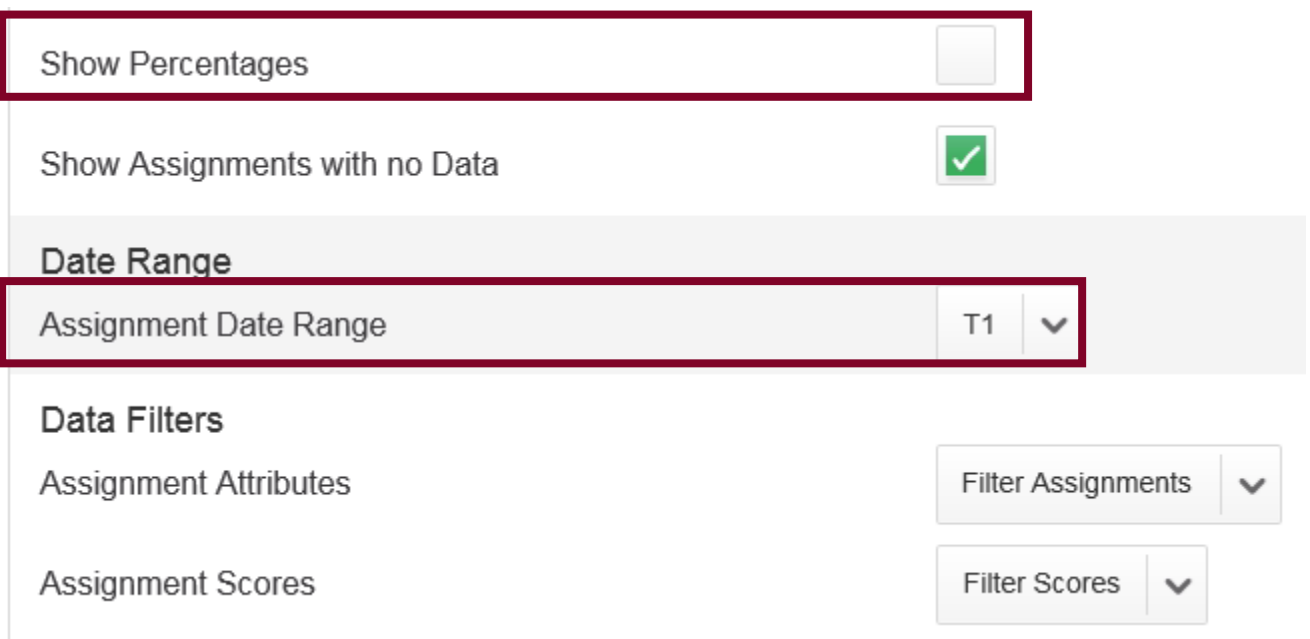

### **Optional:** Run the Report for only a certain Category or Categories.

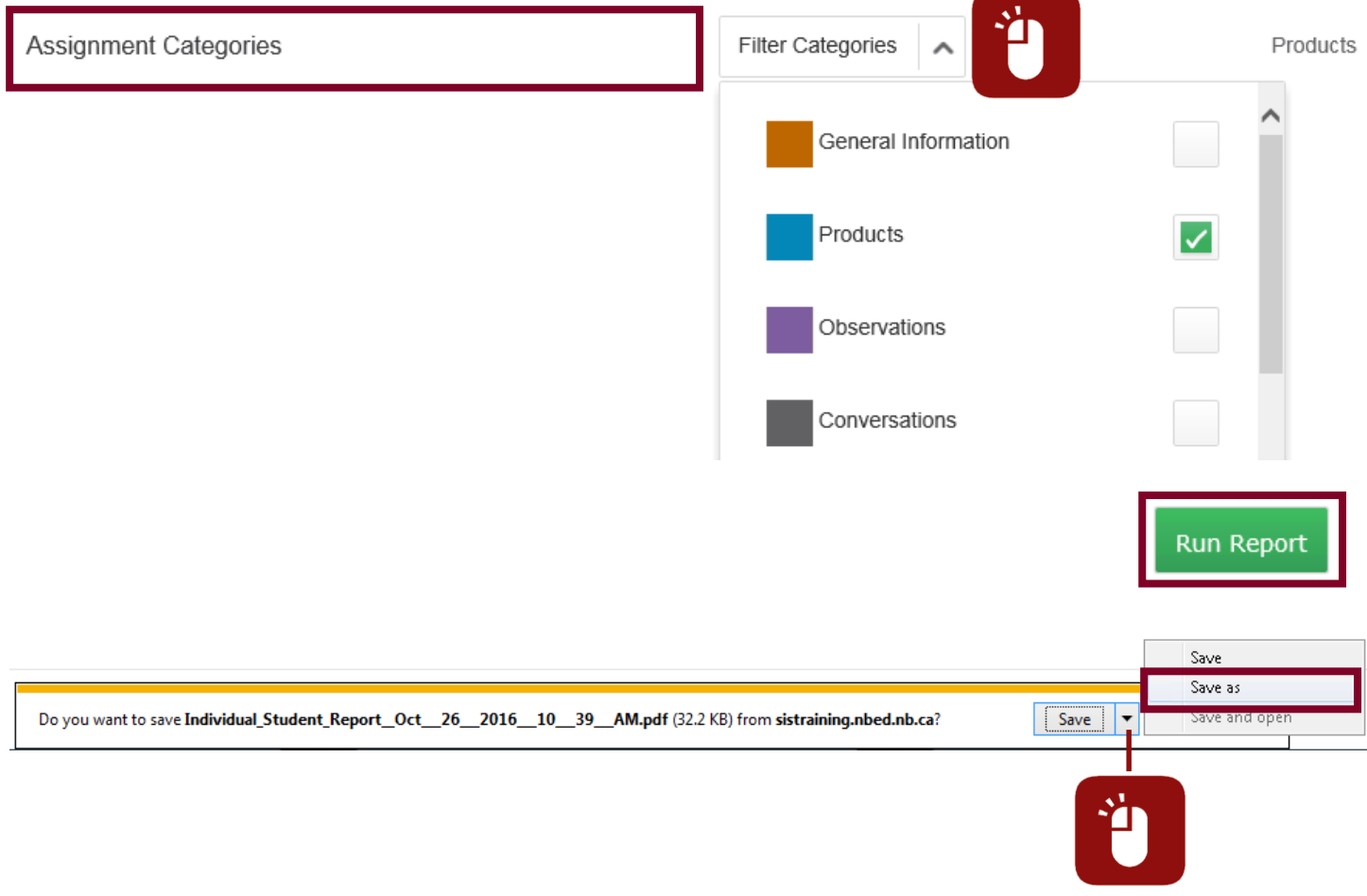

### **PART B: RESULT**

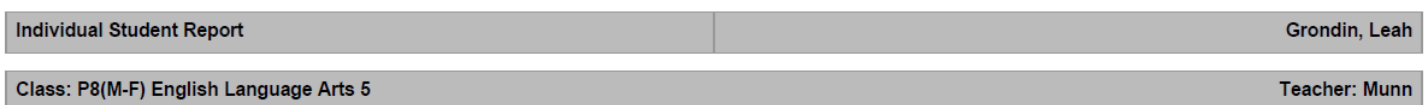

#### **Assignment Scores**

Shows: Products

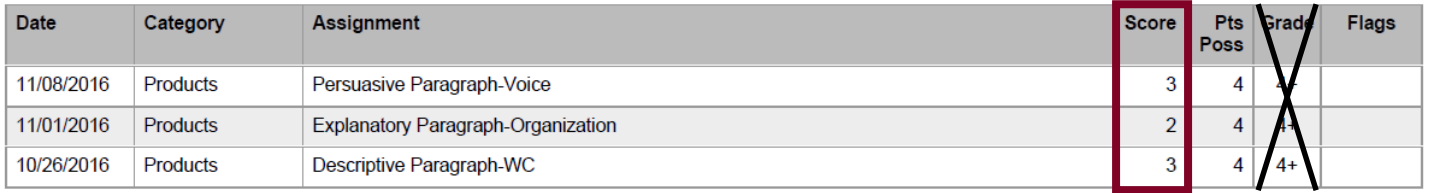

Ignore the Grade column as it is not currently generating the correct achievement indicator.